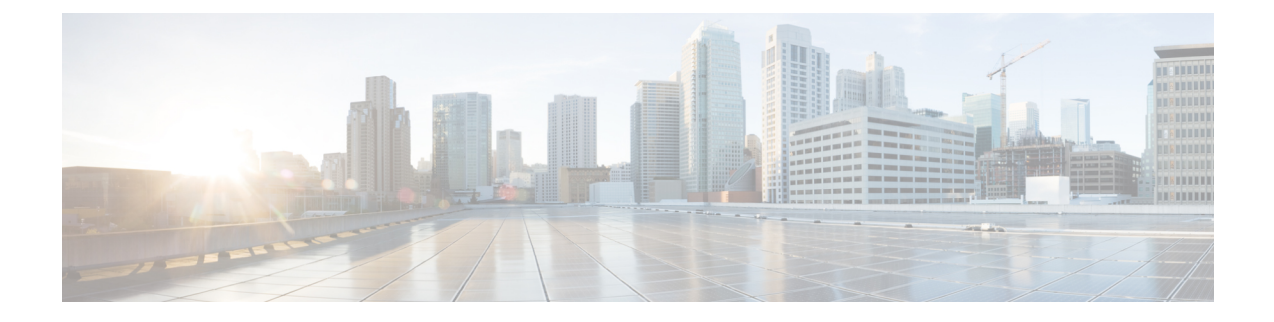

# 配置远程访问的服务发现

• [服务发现要求](#page-0-0), 第1页

# <span id="page-0-0"></span>服务发现要求

服务发现允许客户端自动在您的企业网络上检测和查找服务。移动设备和Remote Access的 Expressway 可使您访问企业网络上的服务。您应满足以下要求,以使客户端能够通过移动设备和Remote Access 的 Expressway 进行连接, 然后发现服务:

- DNS 要求
- 证书要求
- 测试外部 SRV \_collab-edge。

## **DNS** 要求

通过Remote Access实现服务发现的 DNS 要求包括:

- 在外部 DNS 服务器上配置 \_collab-edge DNS SRV 记录。
- 在内部名称服务器上配置\_cisco-uds DNS SRV 记录。
- 或者,对于 IM 和在线状态服务器和语音服务器的具有不同域的基于云的混合部署,可以配置 语音服务域来找到具有 \_collab-edge 记录的 DNS 服务器。

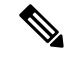

Jabber 尝试连接最多三个启用了 SSO 的服务器, 这些服务器是从 DNS SRV 记录(collab-edge 和 cisco-uds)识别的所有启用了SSO的服务器中随机选择的。如果 Jabber 连接失败三次,将认 为不支持 Edge SSO。 注释

### 证书要求

在您配置远程访问之前,请下载 Cisco VCS Expressway 和 Cisco Expressway-E 服务器证书。服务器 证书用于 HTTP 和 XMPP。

有关配置 Cisco VCS Expressway 证书的详细信息,请参阅《Cisco vcs Expressway [上的配置证书》。](http://www.cisco.com/c/en/us/td/docs/telepresence/infrastructure/tms/config_guide/webex_enabled_telepresence/cts_webex_config/cts_webex_vcse_cert.html)

### 测试 **\_collab-edge SRV** 记录

过程

- 步骤 **1** 打开命令提示符。
- 步骤 **2** 输入**nslookup**。

将显示默认的 DNS 服务器和地址。确认这是预期的 DNS 服务器。

步骤 **3** 输入设置类型 **= SRV**。

步骤 **4** 输入每个 SRV 记录的名称。

例如 \_collab-edge。*exampledomain*

- 显示服务器和地址 可以访问 SRV 记录。
- •显示 \_collab-edge。exampledomain: 不存在的域 您的 SRV 记录存在问题。